## Register Mapping SE-4AS-CNC

Register Mapping SE-4AS-CNC Find and Setting Register values.

## **Contents**

**Comments** 

- 1. Start the machine and don`t reset the e-stop.
- 2. Press "R-button" + entr.
- 3. You see a little window with "register"
- 4. Give in (maybe 10) and press entr.
- 5. You see the actuel value.
- 6. Press again "R-button"...... and so on.

## Register Mapping SE-4AS-CNC

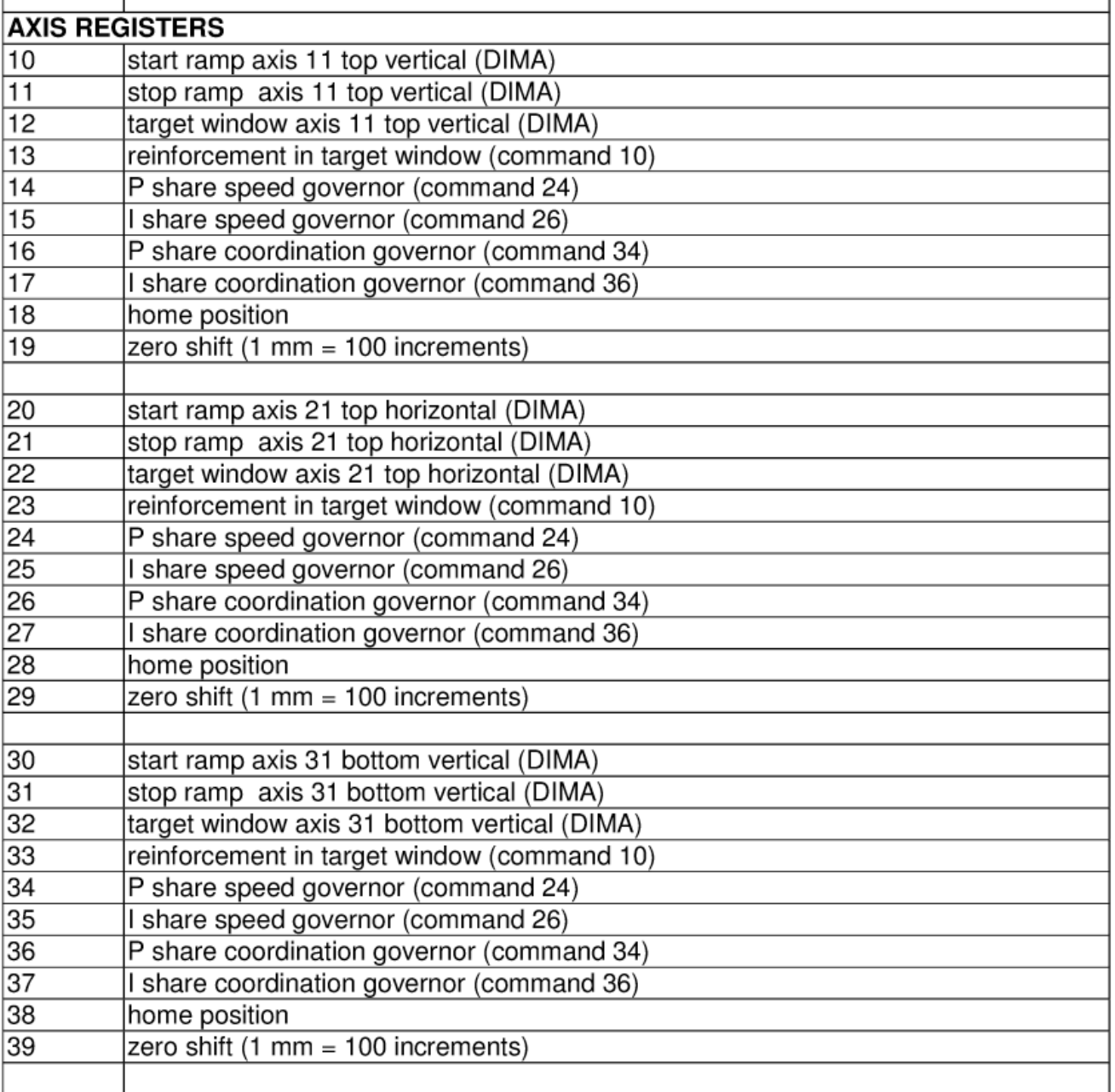

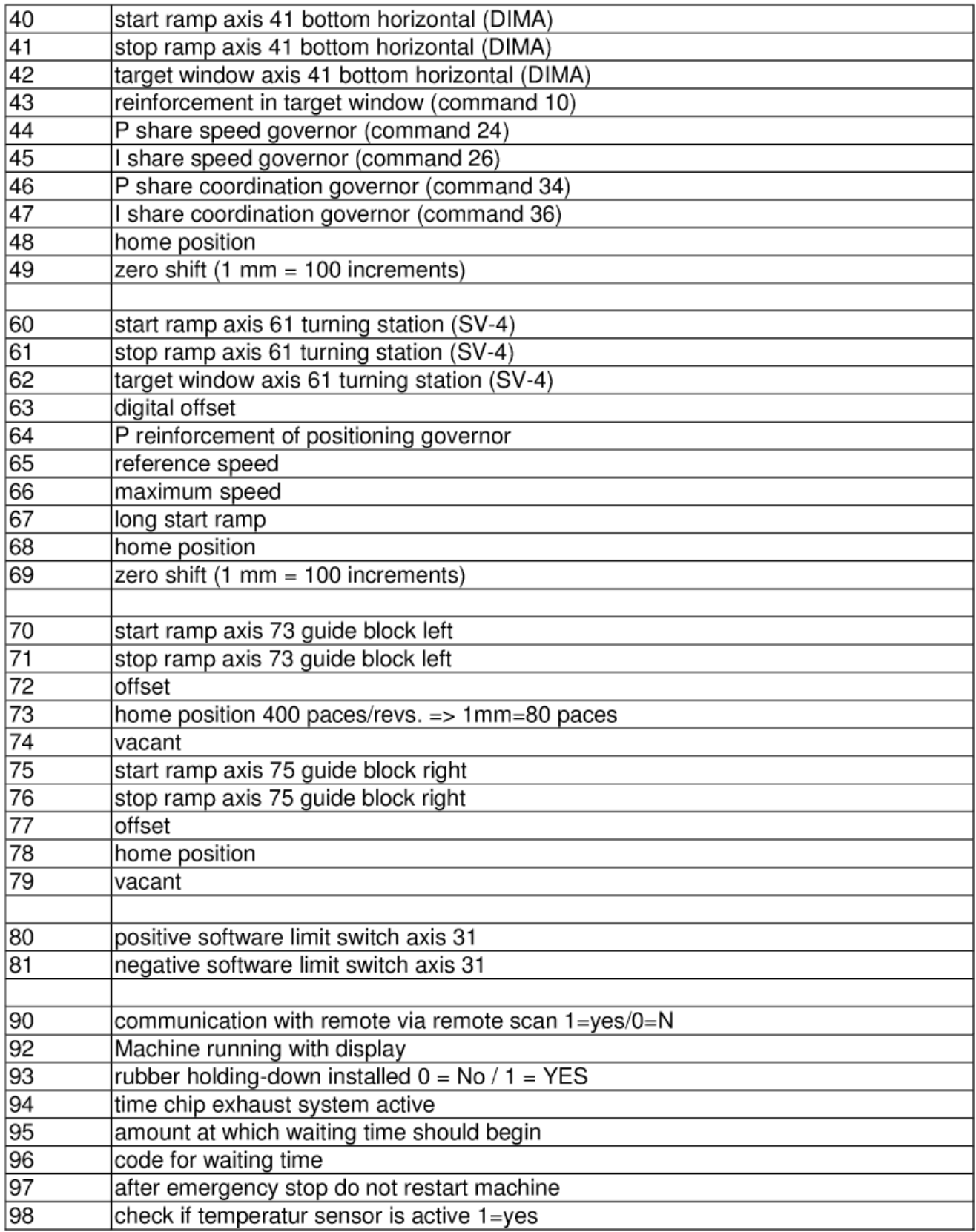

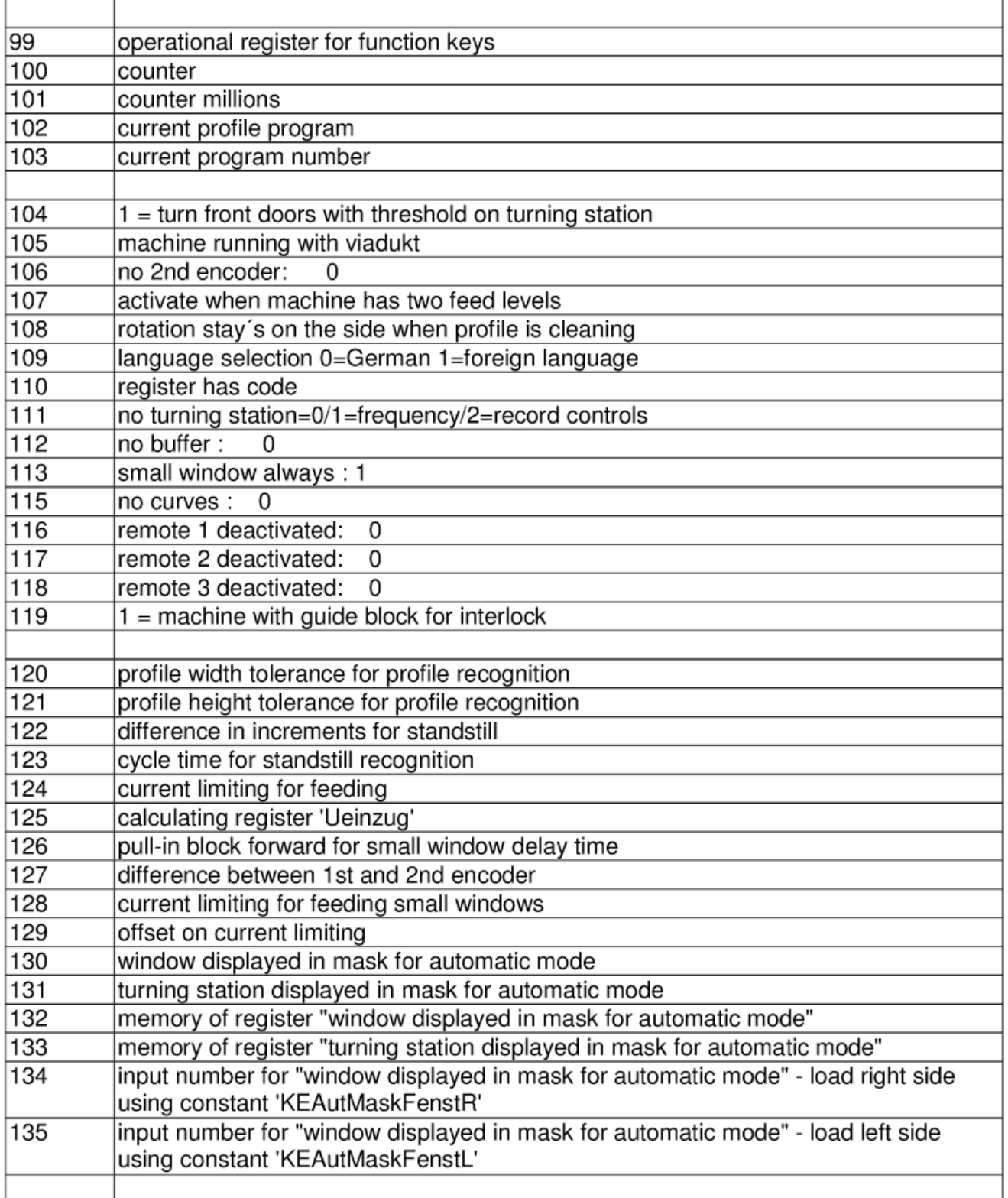

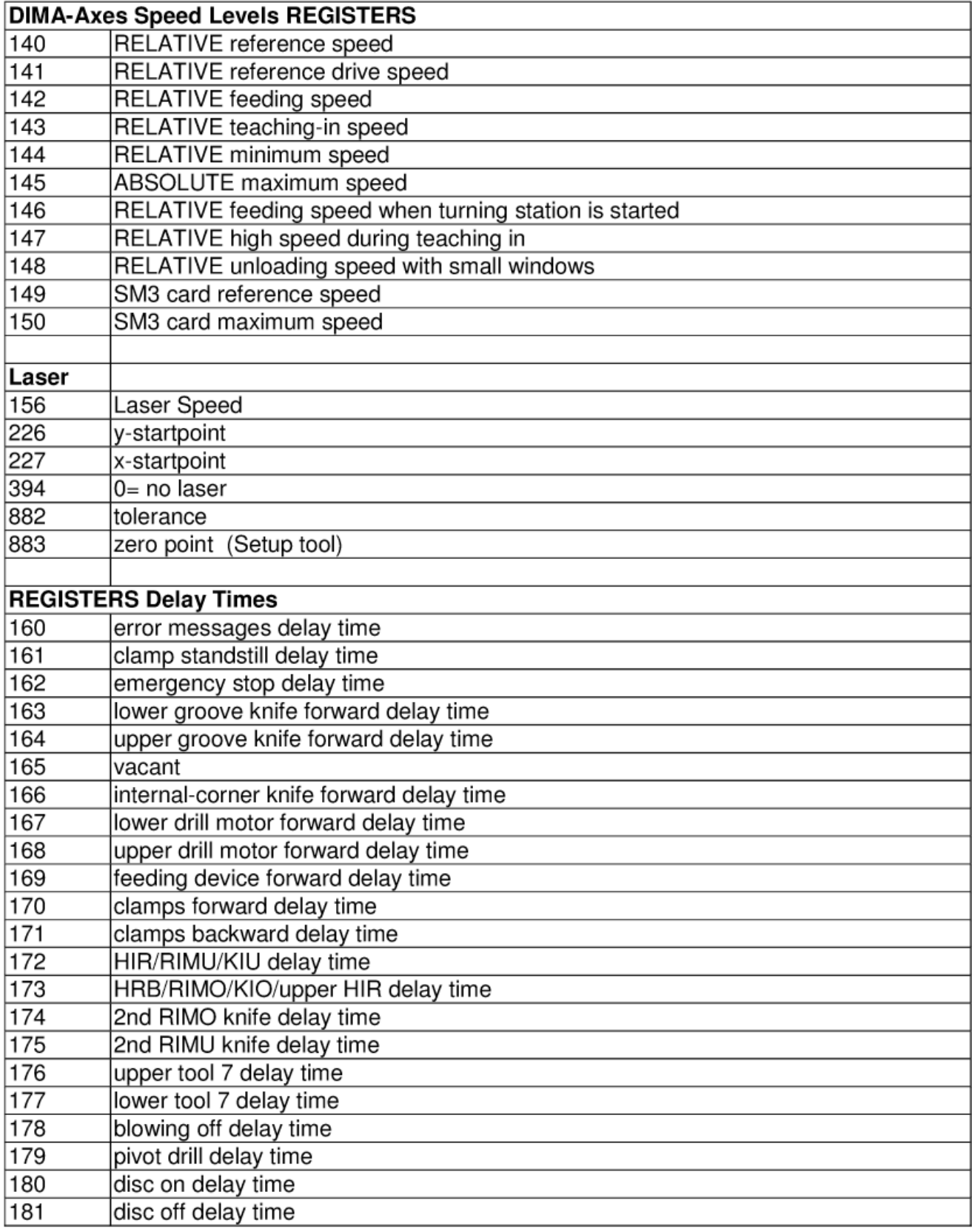

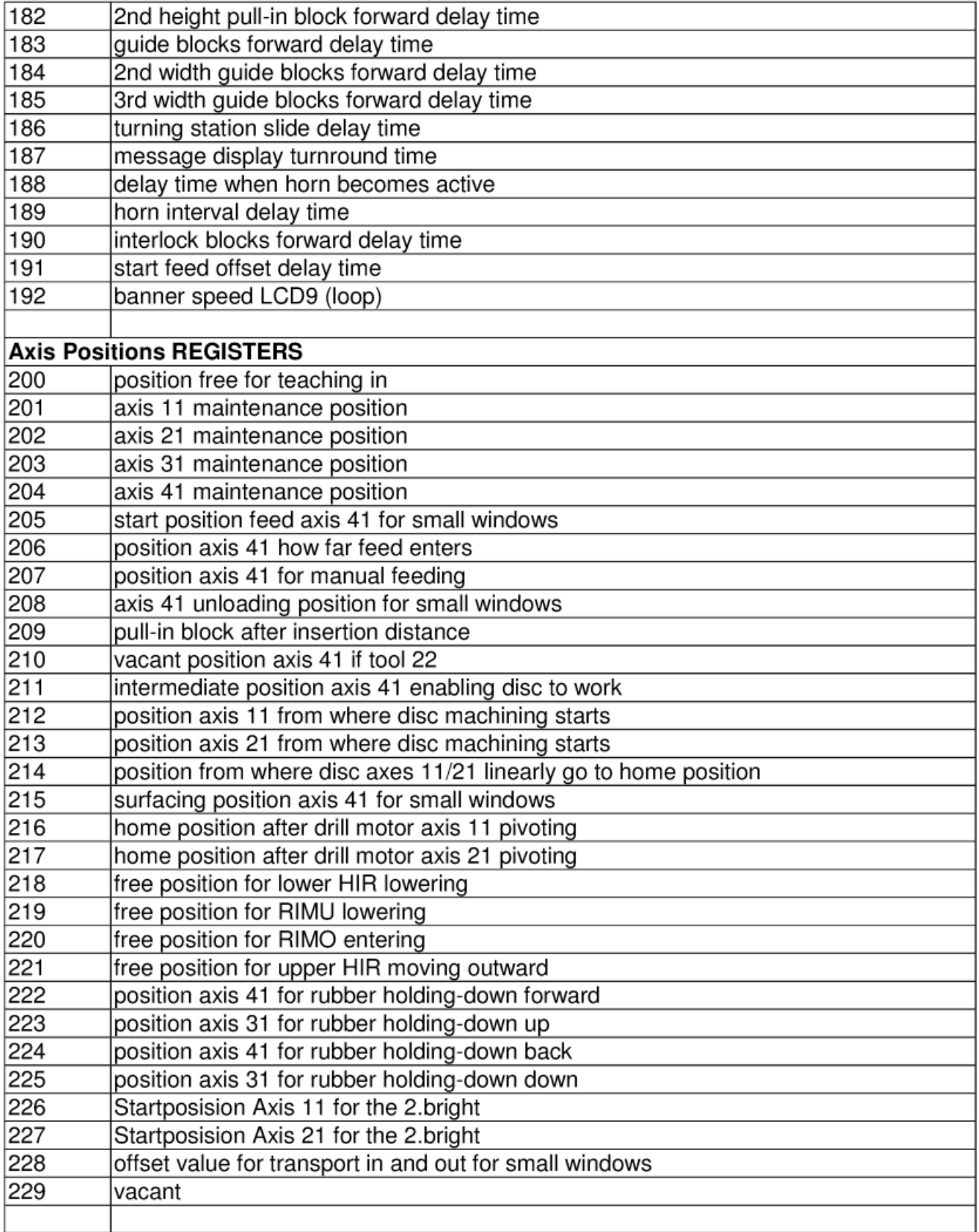

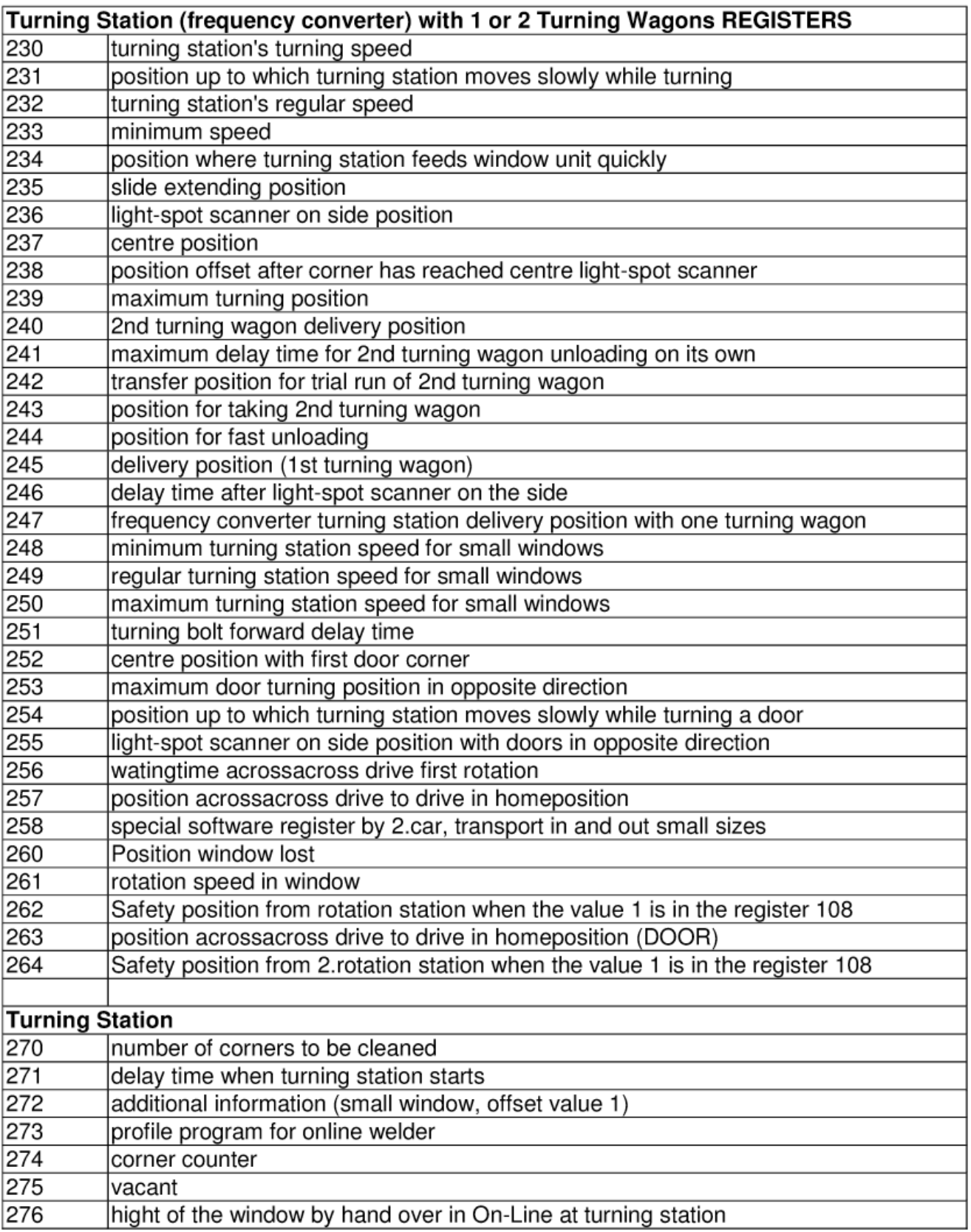

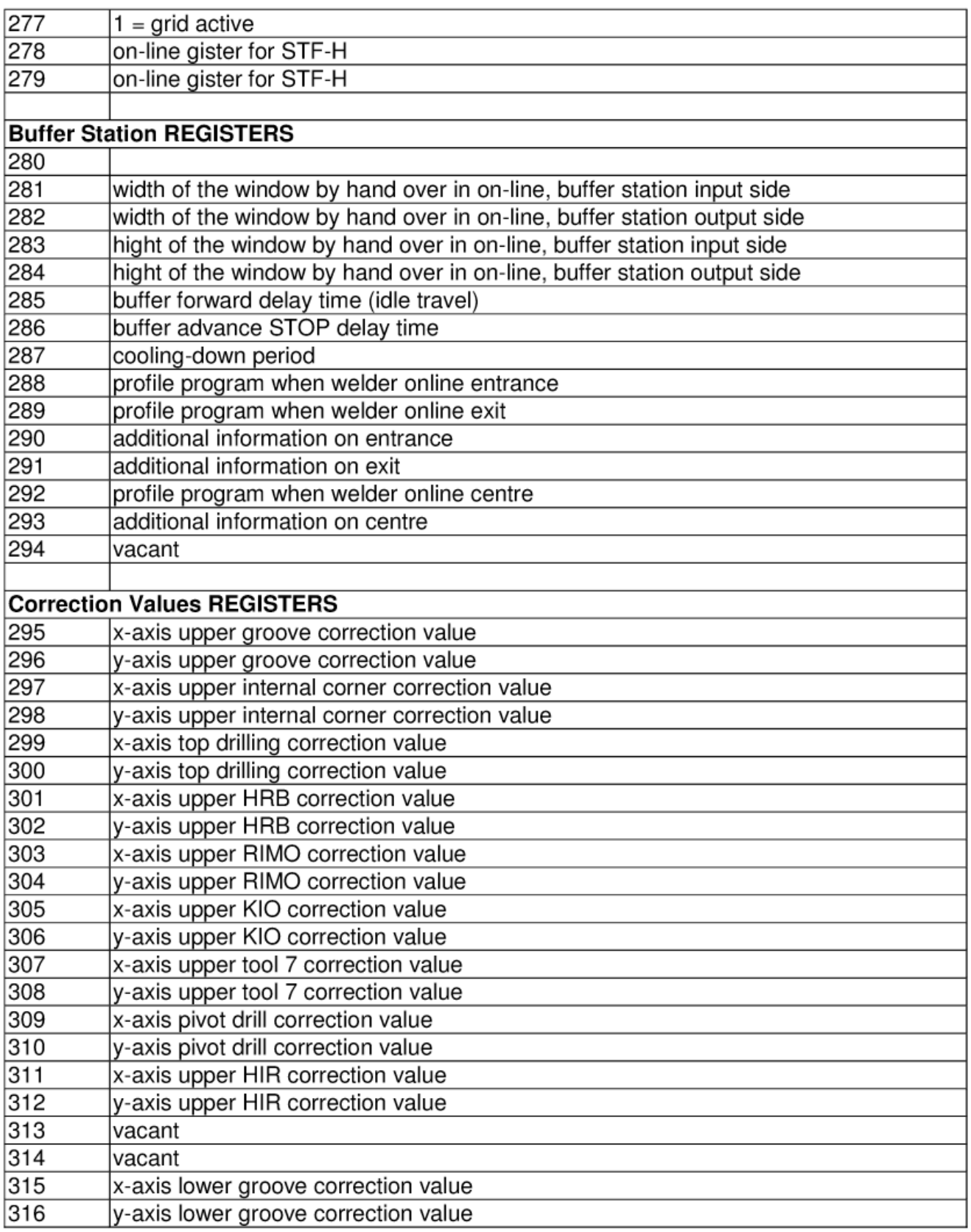

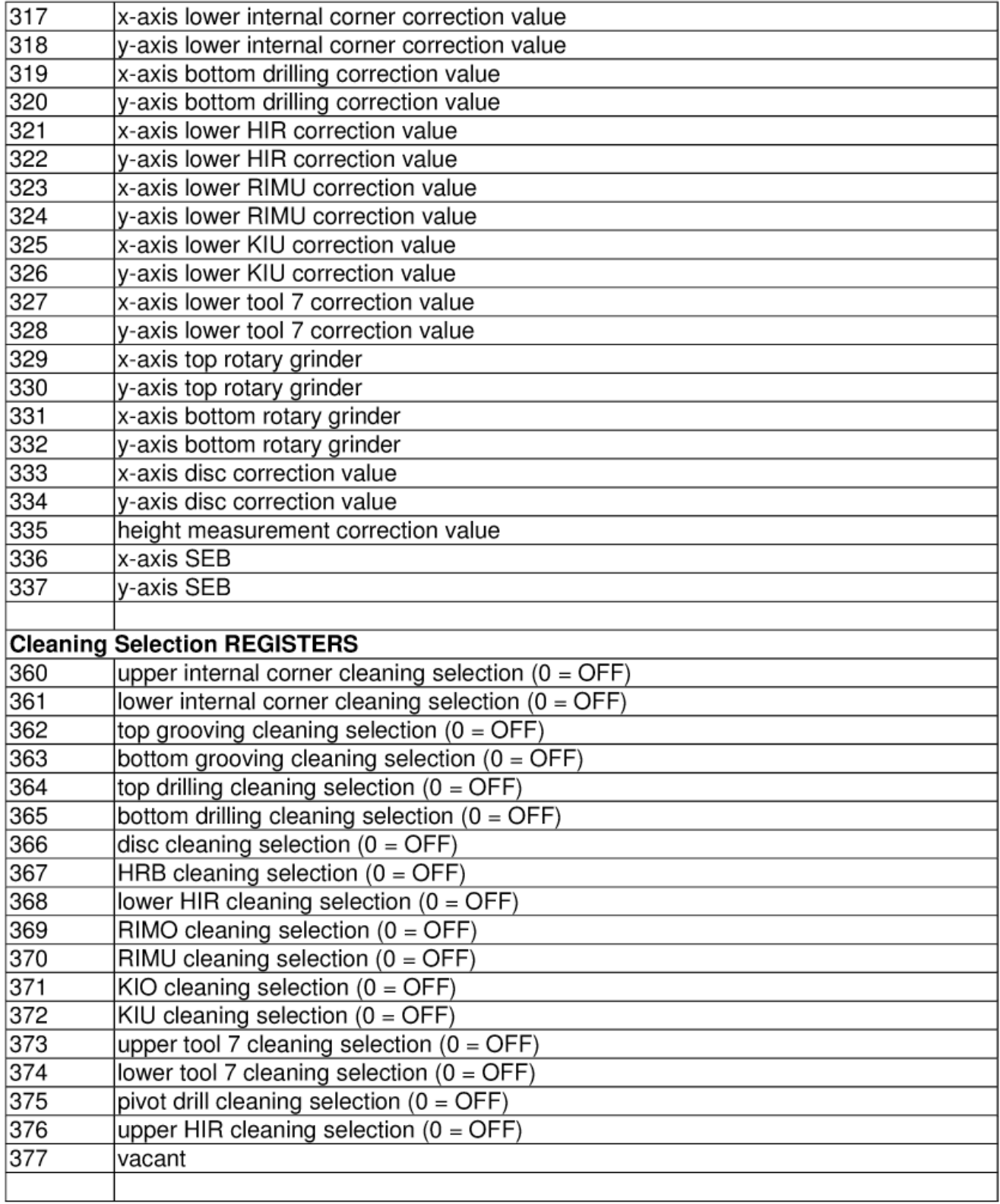

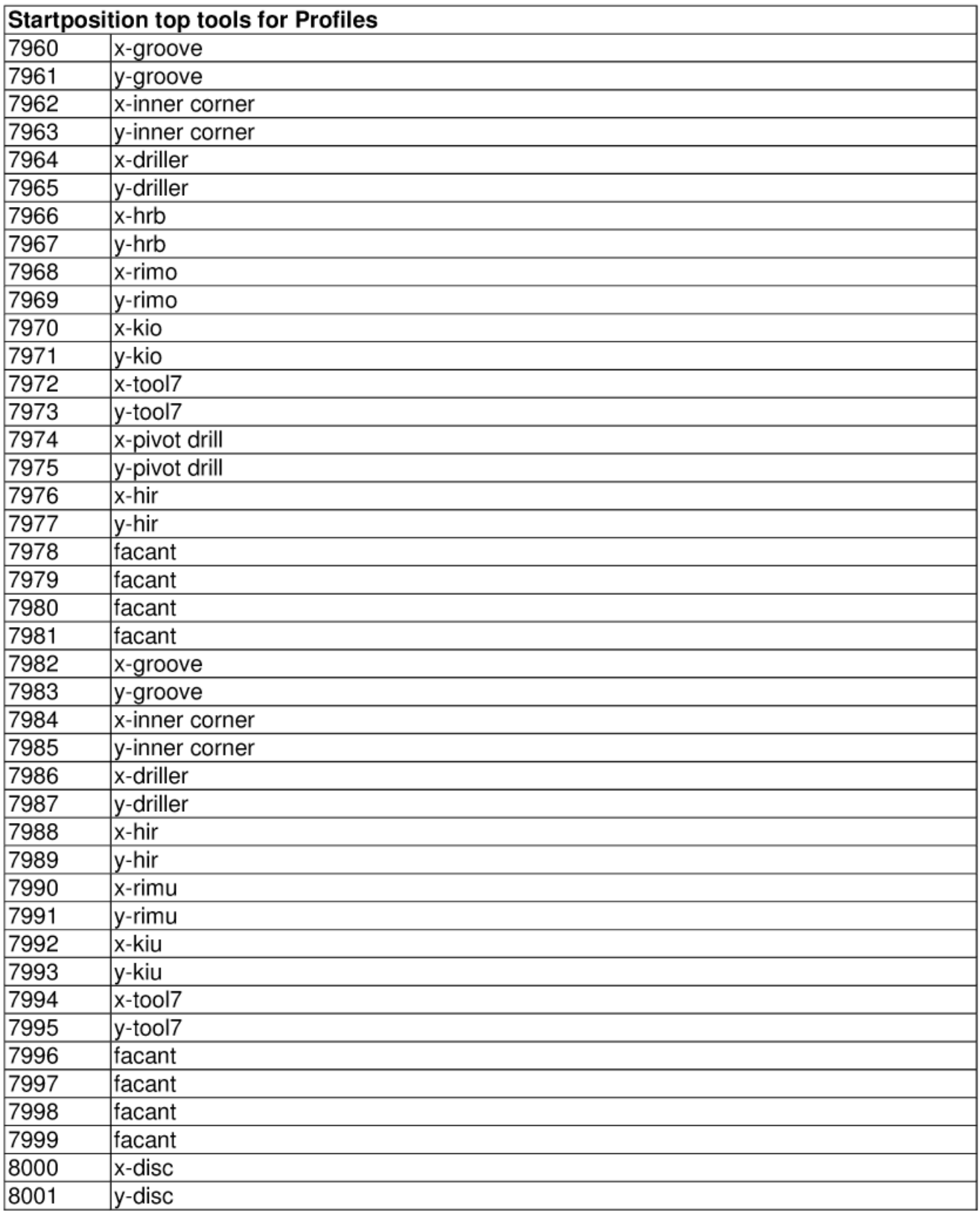

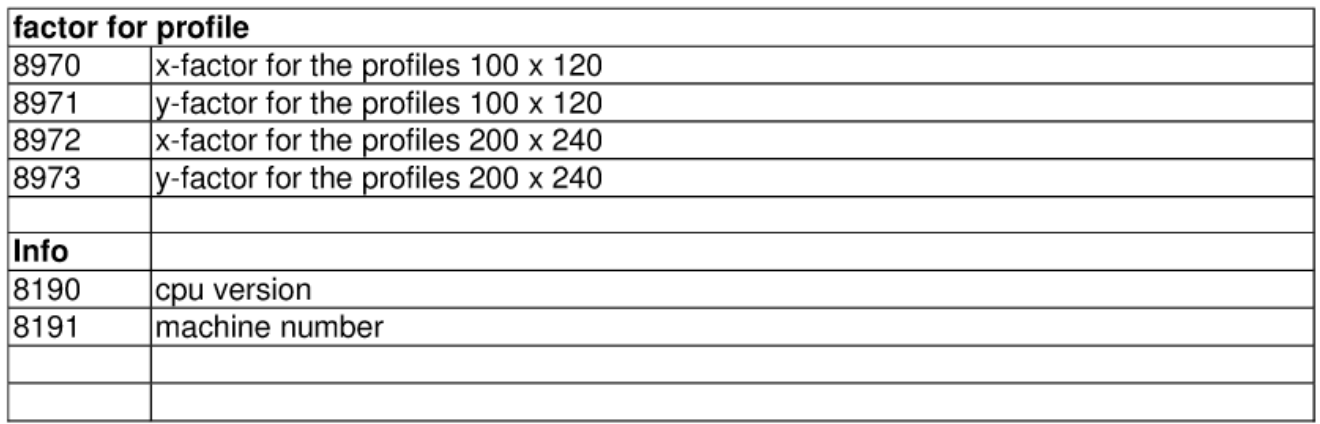